### 好孕宝母婴住院医疗险健康服务使用方式

#### 使用入口 **1**:

1. 打开"泰康在线 APP"→登录账号→点击"首页"→选择"健康" →展开全部服务→选择"母婴服务"

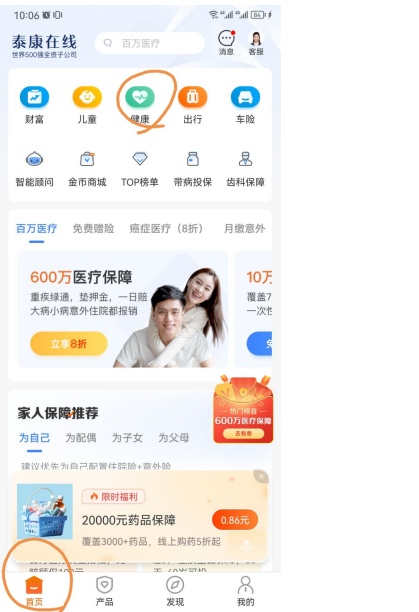

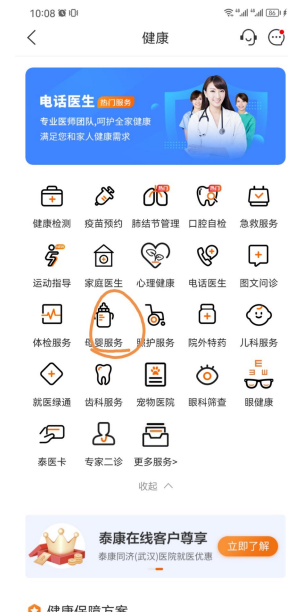

2. 进入健康服务浏览页,点击"去使用",进入健康服务使用页。

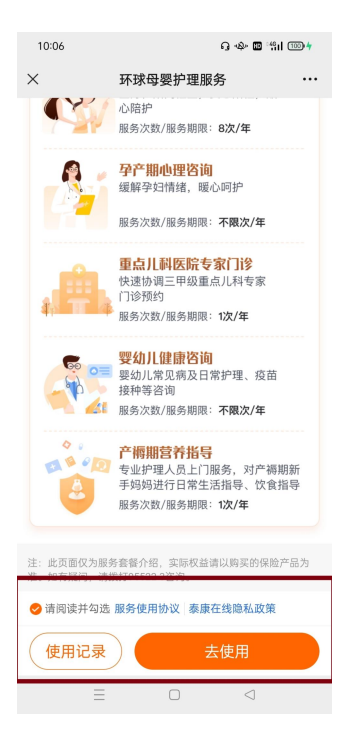

# 使用入口 **2**:

## 1. 点击投保须知处健康服务链接登录

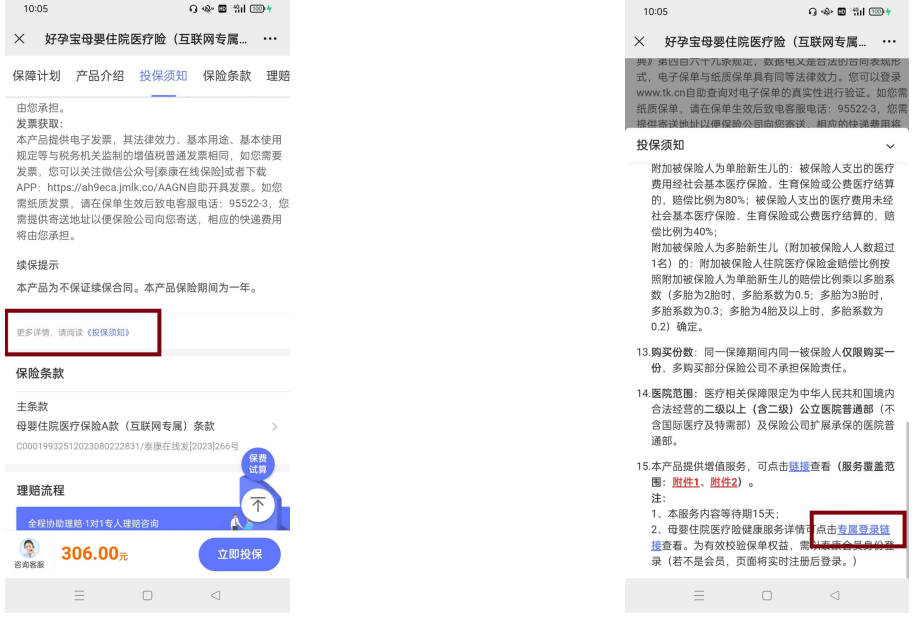

## 2. 进入登录页面,输入投被保人手机号注册或登录

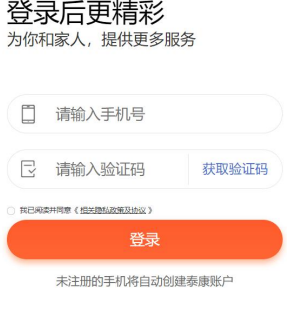

联系客服

3. 进入健康服务浏览页。点击"去使用",进入健康服务使用页。 本健康服务等待期同产品等待期 15 天,等待期后可以使用。

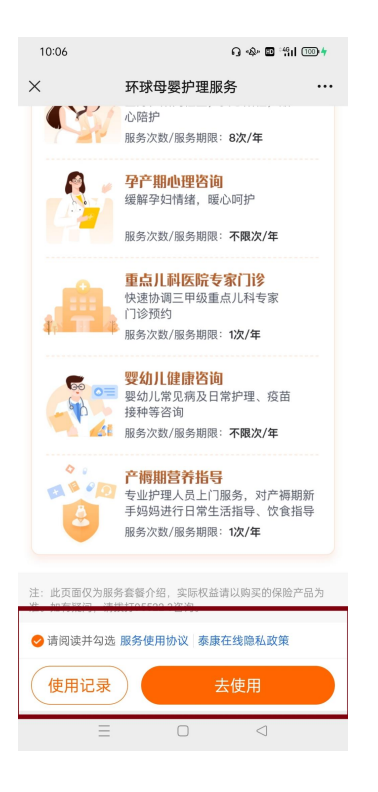